## How to Digitally Sign a PDF in Adobe Reader

You should first ensure that you are using the latest version of Adobe Reader:

- Open Reader
- Click on Help at the top toolbar
- Click on Check for Updates
- Adobe will prompt you if there is an update available

## To sign a PDF form:

- Open the form in Adobe Reader
- Click on the Signature box
  - o If you have not already created a Digital ID, then follow these steps:
    - When you click on the Signature box, a dialogue box called Add Digital ID comes up
    - Choose I want to sign this document using a new digital ID I want to create
      now
    - Then click Next
    - Select New PKCS #12 digital file
    - Then click Next
    - Enter your information; the only fields required are your name and email address
    - Then click Next
    - Enter a password; you will use this password to access your signature in the future
    - Then click Finish
  - If you already have a Digital ID on file, then when you click on the Signature box
    Adobe will prompt you to choose one
- Once your signature is added to the document, you will need to save it
  - o If there is an Email Submit button on the PDF, then you can open the document back up and use the *Email Submit* button.
  - You can also just attach the signed copy to an email as you would any attachment.

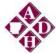

## Trauma Medical Director Payment Request Signature Form

| I, am the Trauma Medical Director for                       |                                   | rector for                                                                                    |
|-------------------------------------------------------------|-----------------------------------|-----------------------------------------------------------------------------------------------|
|                                                             |                                   | ·                                                                                             |
| By signing this document I c<br>expenditures that are being | •                                 | e attached invoice and agree with the                                                         |
| •                                                           | fulfill the requirements relating | ospital to the Arkansas Department of Health's g to Trauma Medical Directors set forth in the |
| Signature                                                   | <br>Date                          |                                                                                               |